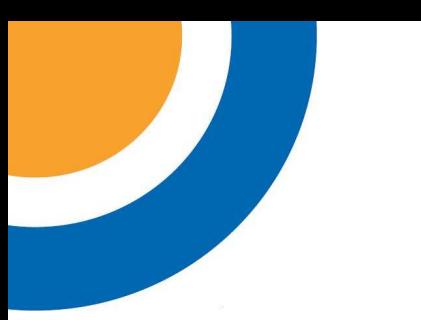

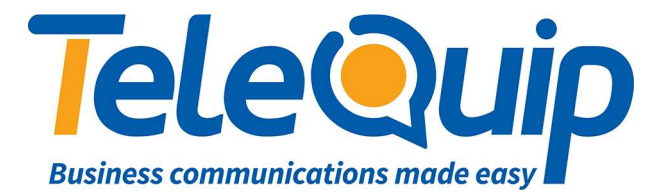

## Quick Reference Guide Adding a number to our Private Contacts

This guide will explain how to add a contact to your Private Contacts List (Phonebook.) Please note that these contacts will only be available for you to see.

## **Adding a contact**

- 1. Press the "**Phone Book**" button on your phone. This button has a small book icon on it.
- 2. Use the left hand side of the **Foxkey** to press "**Select**" on **Private Contacts**.
- 3. Use the left hand side of the **Foxkey** to press "**New**".
- 4. Enter the name of the speed dial using the letters on the dial pad (i.e press the 5 key three times for the letter "L")\
- 5. Enter the number of the speed dial using the dial pad.
- 6. After you have finished, use the left hand side of the **Foxkey** to press "**Save**".
- 7. Press the "**C**" key to return to your private contacts.
- 8. If you wish to enter another contact, use the right hand side of the **Foxkey** to scroll across, they use the **Foxkey** to select "**New**". Otherwise, press the "**C**" key again to return to the main screen.

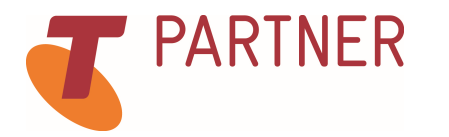

© Telequip 2016